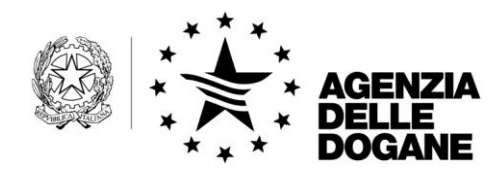

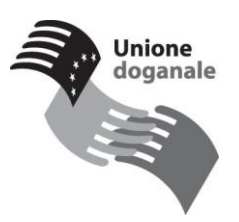

Roma, 27 dicembre 2010

Alle Direzioni Regionali ed Interregionali delle Dogane

Alle Direzioni Provinciali di Trento e di Bolzano

All'Ufficio Processi Automatizzati dei Distretti

- LORO SEDI -

All'attenzione dei Coordinatori Regionali A.I.D.A.

All'Attenzione degli Amministratori Regionali e Territoriali della sicurezza A.I.D.A.

- LORO SEDI -

e p. c.

All'Ufficio Centrale Antifrode

Alla Direzione Centrale Gestione Tributi e rapporto con gli utenti

Alla Direzione Centrale Accertamenti e Controlli

- SEDE –

**OGGETTO:** Emendamento sicurezza al Codice Doganale Comunitario.

Nuove funzionalità disponibili in A.I.D.A. relative ai progetti I.C.S. (Import Control System), E.C.S. (Export Control System) e CARGO.

*Protocollo:* 166163

*Rif.:*

*Allegati: 1*

All'Associazione Agenti Raccomandatari Mediatori Marittimi Agenti Aerei - ASSOAGENTI [info@assagenti.it](mailto:info@assagenti.it)

All'Associazione Industrie Dolciarie Italiane - AIDI [aidi@aidi-assodolce.it](mailto:aidi@aidi-assodolce.it)

All'Associazione Italiana Commercio Chimico - AssICC [info@assicc.it](mailto:info@assicc.it)

All'Associazione Italiana Corrieri Aerei Internazionali - AICAI [segretario.generale@aicaionline.it](mailto:segretario.generale@aicaionline.it)

All'Associazione Italiana delle Imprese di Logistica, Magazzini Generali, Terminal Operators Portuali, Interportuali ed Aeroportuali - ASSOLOGISTICA [milano@assologistica.it](mailto:milano@assologistica.it)

All'Associazione Italiana di Logistica e di Supply Chain Management - AILOG [info@ailog.it](mailto:info@ailog.it)

All'Associazione Italiana Terminalisti Portuali - ASSITERMINAL [terminalporti@assiterminal.it](mailto:terminalporti@assiterminal.it)

All'Associazione Nazionale Agenti Merci Aeree - ANAMA [anama@fedespedi.it](mailto:anama@fedespedi.it)

All'Associazione Nazionale Centri di Assistenza doganale - ASSOCAD [info@assocad.it](mailto:info@assocad.it)

All'Associazione Nazionale Depositi Costieri Olii Minerali - ASSOCOSTIERI [assocostieri@assocostieri.it](mailto:assocostieri@assocostieri.it)

All'Associazione Nazionale Imprese Trasporti Automobilistici – ANITA [anita@anita.it](mailto:anita@anita.it)

All'Associazione Italiana Gestori Aeroporti – ASSAEROPORTI [segreteria@assaeroporti.net](mailto:segreteria@assaeroporti.net)

All'Associazione Nazionale Spedizionieri Doganali - ANASPED [anasped@confcommercio.it](mailto:anasped@confcommercio.it)

All'Associazione Porti Italiani - ASSOPORTI [info@assoporti.it](mailto:info@assoporti.it)

All'Autorità Portuale di Ancona [info@autoritaportuale.ancona.it](mailto:info@autoritaportuale.ancona.it)

All'Autorità Portuale di Augusta [port.authority.augusta@virgilio.it](mailto:port.authority.augusta@virgilio.it)

All'Autorità Portuale di Bari [apbari@porto.bari.it](mailto:apbari@porto.bari.it)

All'Autorità Portuale di Brindisi [autorita.portuale.br@libero.it](mailto:autorita.portuale.br@libero.it)

All'Autorità Portuale di Cagliari [autorita.portuale@tiscali.it](mailto:autorita.portuale@tiscali.it)

All'Autorità Portuale di Catania [portoct.ufficiotecnico@tin.it](mailto:portoct.ufficiotecnico@tin.it)

All'Autorità Portuale di Civitavecchia [autorita@portidiroma.it](mailto:autorita@portidiroma.it)

All'Autorità Portuale di Genova [info@porto.genova.it](mailto:info@porto.genova.it)

All'Autorità Portuale di Gioia Tauro [affarigenerali@portodigioiatauro.it](mailto:affarigenerali@portodigioiatauro.it)

All'Autorità Portuale di La Spezia [segreteria@porto.laspezia.it](mailto:segreteria@porto.laspezia.it)

All'Autorità Portuale di Livorno [direzione@portauthority.li.it](mailto:direzione@portauthority.li.it)

All'Autorità Portuale di Marina di Carrara [info@portauthoritymdc.ms.it](mailto:info@portauthoritymdc.ms.it)

All'Autorità Portuale di Messina [segreteria@porto.messina.it](mailto:segreteria@porto.messina.it)

All'Autorità Portuale di Napoli [segreteriagenerale@porto.napoli.it](mailto:segreteriagenerale@porto.napoli.it)

All'Autorità Portuale di Olbia [ap.olbiagolfoaranci@tiscali.it](mailto:ap.olbiagolfoaranci@tiscali.it)

All'Autorità Portuale di Palermo [autport@autport.pa.it](mailto:autport@autport.pa.it)

All'Autorità Portuale di Ravenna [info@port.ravenna.it](mailto:info@port.ravenna.it)

All'Autorità Portuale di Salerno [info@porto.salerno.it](mailto:info@porto.salerno.it)

All'Autorità Portuale di Savona [authority@porto.sv.it](mailto:authority@porto.sv.it)

All'Autorità Portuale di Taranto [authority@port.taranto.it](mailto:authority@port.taranto.it)

All'Autorità Portuale di Trapani [autoritaportualetp@comeg.it](mailto:autoritaportualetp@comeg.it) All'Autorità Portuale di Trieste [info@porto.trieste.it](mailto:info@porto.trieste.it)

All'Autorità Portuale di Venezia [apv@port.venice.it](mailto:apv@port.venice.it)

Alla Camera di Commercio Internazionale – ICC Italia [icc@cciitalia.org](mailto:icc@cciitalia.org)

Alla Confederazione Generale dell'Agricoltura - CONFAGRICOLTURA [direzione@confagricoltura.it](mailto:direzione@confagricoltura.it)

Alla Confederazione Generale Italiana dell'Artigianato - CONFARTIGIANATO [confartigianato@confartigianato.it](mailto:confartigianato@confartigianato.it)

Alla Confederazione Generale Italiana del Commercio e del Turismo - CONFCOMMERCIO [confcommercio@confcommercio.it](mailto:confcommercio@confcommercio.it)

Alla Confederazione Generale Italiana delle Imprese, delle Attività Professionali e del Lavoro Autonomo CONFCOMMERCIO - Imprese per l'Italia [confcommercio@confcommercio.it](mailto:confcommercio@confcommercio.it)

Alla Confederazione Generale dell'Industria Italiana - CONFINDUSTRIA [dg@confindustria.it](mailto:dg@confindustria.it)

Alla Confederazione Generale Italiana dei Trasporti e della Logistica – CONFETRA [confetra@confetra.com](mailto:confetra@confetra.com)

Alla Confederazione Italiana Armatori - CONFITARMA [confitarma@confitarma.it](mailto:confitarma@confitarma.it)

Al Consiglio Nazionale degli Spedizionieri Doganali [info@cnsd.it](mailto:info@cnsd.it)

Alla Contship Italia SpA [contship@contshipitalia.com](mailto:contship@contshipitalia.com)

All' ENI andrea.camerinelli@eni.it [giuseppe.santagostino@eni.it](mailto:giuseppe.santagostino@eni.it)

Alla Federazione Nazionale dell'Industria chimica - FEDERCHIMICA [sosa@federchimica.it](mailto:sosa@federchimica.it)

Alla Federazione delle Associazioni Nazionali dell'Industria Meccanica Varia e Affine – ANIMA [anima@anima-it.com](mailto:anima@anima-it.com)

Alla Federazione Nazionale Agenti Mediatori Marittimi - FEDERAGENTI [info@federagenti.it](mailto:info@federagenti.it)

Alla Federazione Imprese Energetiche e Idriche - FEDERUTILITY [affarigenerali@federutility.it](mailto:affarigenerali@federutility.it)

Alla Federazione Italiana Trasportatori - FEDIT (già FEDERCORRIERI) [segreteria@fedit.it](mailto:segreteria@fedit.it)

Alla Federazione Nazionale delle Imprese di Spedizioni Internazionali - FEDESPEDI [fedespedi@fedespedi.it](mailto:fedespedi@fedespedi.it)

All'International Air Transport Association - IATA [info.it@iata.org](mailto:info.it@iata.org)

All'Unione Interporti Riuniti – UIR [segreteria@unioneinterportiriuniti.o](mailto:segreteria@unioneinterportiriuniti.org) [rg](mailto:segreteria@unioneinterportiriuniti.org)

All'Unione Italiana delle Camere di Commercio, Industria, Agricoltura e Artigianato - UNIONCAMERE

## [segreteria.generale@unioncamere.it](mailto:segreteria.generale@unioncamere.it)

Alla Unione Petrolifera [direttore@unionepetrolifera.it](mailto:direttore@unionepetrolifera.it)

Alla Women's International Shipping and Trading Association – WISTA [wista.italia@libero.it](mailto:wista.italia@libero.it)

## **1. Premessa**

Secondo quanto previsto dal Reg. (CE) 648/2005 che ha modificato il Codice Doganale Comunitario e dal Reg. (CE) 1875/2006, e successive modifiche delle Disposizioni di Attuazione del Codice, per la **merce che deve essere introdotta nel territorio doganale della Comunità** è richiesta la trasmissione telematica della Dichiarazione Sommaria di Entrata - **Entry Summary Declaration (ENS)** –, a meno delle deroghe indicate all'art. 181 quater delle Disposizioni di Attuazione del Codice - DAC.

In base a criteri di rischio comuni a tutti gli Stati Membri, le ENS sono analizzate per stabilire, in ragione del rischio riscontrato, se le merci debbano essere sottoposte a controllo al primo ufficio di ingresso nella comunità o all'ufficio di effettivo sbarco della merce. Per la merce containerizzata di cui all'art. 592 ter, comma 1, lettera a) sub i) delle DAC, così come modificate dal Reg. (CE) 1875/2006, nei casi in cui viene individuato un rischio elevatissimo, può essere notificato il divieto di caricare la merce al punto di imbarco (*do not load*).

L'art 184 octies delle DAC, così come modificate dal Reg. (CE) 312/2009, prevede altresì l'obbligo dell'invio di una **notifica elettronica** di arrivo del mezzo di trasporto attivo in entrata nel territorio doganale della Comunità, al fine di esplicitare il controllo di sicurezza da eseguire.

In Italia, in coerenza con le linee guida comunitarie ed allo scopo di evitare duplicazioni di adempimenti, il Manifesto Merci in Arrivo (MMA), completato con i dati identificativi del mezzo di trasporto (data prevista di arrivo, modalità e mezzo di trasporto – **c.d.** *entry key*) e con i riferimenti delle dichiarazioni sommarie di entrata (Movement Reference Number della ENS e Item Number delle merci contenute nella ENS), **una volta convalidato**, assolve alle funzioni di **notifica elettronica** di arrivo del mezzo di trasporto.

Analogamente, per le **merci in uscita dal territorio comunitario**, le norme richiamate prevedono l'obbligatorietà della trasmissione dei dati sicurezza attraverso la dichiarazione telematica di esportazione ovvero, per le merci che non ne sono oggetto, attraverso la Dichiarazione Sommaria di Uscita **(Exit Summary Declaration - EXS**), per valutarne il rischio ai fini sicurezza, in base a criteri comuni a tutti gli Stati Membri, nonché l'obbligatorietà della **Notifica di arrivo presso l'ufficio di uscita**, al fine di esplicitare l'eventuale controllo di sicurezza da eseguire.

In Italia, in coerenza con le linee guida comunitarie ed allo scopo di evitare duplicazioni di adempimenti, il Manifesto Merci in Partenza (MMP), completato con gli M.R.N. (Movement Reference Number) delle dichiarazioni di esportazione ovvero delle EXS, svolge anche la funzione di **notifica di arrivo presso l'ufficio di uscita e di richiesta di autorizzazione all'imbarco.** 

Si precisa che **l'iscrizione di un M.R.N. sul MMP notifica automaticamente l'arrivo delle merci all'ufficio di uscita,** indipendentemente dalla convalida del MMP e **sostituisce** , ai sensi dell'art. 796 quater delle DAC, **la presentazione del Documento Accompagnamento Esportazione (DAE).** 

Sono state da tempo rese disponibili nell'ambiente di addestramento del Servizio Telematico Doganale le funzionalità per attuare gli adempimenti previsti dalle norme citate. Si riporta in allegato (Allegato Tecnico) alla presente il riepilogo delle comunicazioni che hanno anticipato le funzionalità in parola pubblicate nel corso del corrente anno sul portale dell'Agenzia.

A seguito degli esiti della sperimentazione condotta dagli operatori su tali funzionalità e di quanto condiviso con le Associazioni di categoria e i rappresentanti degli uffici territoriali nell'ambito degli incontri del tavolo tecnico *"e-customs*", si forniscono le istruzioni di dettaglio riguardanti le nuove applicazioni.

## **2. Disponibilità delle nuove applicazioni**

Le applicazioni concernenti la gestione degli MMA e degli MMP sono disponibili in ambiente di esercizio dal giorno **28 dicembre p.v., a partire dalle ore 11:00.**

**Si richiama l'attenzione sulla circostanza che a decorrere da tale data i tracciati versione 3.2 dei MMA e MMP sono sostituiti rispettivamente dalle versioni 4.2 e 4.1.**

Le applicazioni concernenti la gestione delle dichiarazioni sommarie di entrata (ENS, RENS e DIV) e delle dichiarazioni sommarie di uscita (EXS e REXS) sono disponibili in ambiente di esercizio **dal 3 gennaio 2011, a partire dalle ore 8:00.**

# **3. Processo di entrata**

La presentazione delle ENS deve essere effettuata, per via telematica, all'ufficio di primo ingresso nel territorio della Comunità, secondo i tracciati allegati nell'Appendice del manuale utente del servizio telematico: **"Tracciati record Dichiarazioni Doganali - tracciati unificati"**.

Sono inoltre disponibili per il personale degli uffici le funzionalità per l'acquisizione della ENS presentata su supporto esterno (usb, cd-rom, ecc.), da utilizzarsi esclusivamente come procedura di soccorso in caso di impossibilità di trasmissione elettronica della dichiarazione in parola.

## **3.1 Presentazione telematica della dichiarazione sommaria di entrata**

Per ottemperare alla prescrizione comunitaria della presentazione telematica della dichiarazione in parola è stato predisposto il messaggio "ENS" che deve essere redatto secondo le specifiche pubblicate nell'Appendice del manuale utente del servizio telematico: **"Tracciati record Dichiarazioni Doganali - tracciati unificati".**

L'accettazione di tale dichiarazione in A.I.D.A., che non richiede alcun intervento da parte del personale degli uffici, è notificata al soggetto che ha trasmesso la ENS, mediante l'invio di un messaggio di risposta contenente il M.R.N. (Movement Reference Number) attribuito alla dichiarazione e le altre informazioni previste dal manuale per l'utente.

Il MRN è così strutturato:

- i caratteri 1 e 2 indicano le ultime due cifre dell'anno di registrazione della dichiarazione (es.: "09", "10", …);
- i caratteri 3 e 4 corrispondono al codice iso-alpha2 del paese di registrazione della dichiarazione (es.: "IT", "DE", "ES", …);
- i caratteri da 5 a 7 indicano l'ufficio di registrazione della dichiarazione;
- i caratteri 8 e 9 corrispondono all'identificativo della dichiarazione sommaria di entrata "EN";
- i caratteri da 10 a 16 indicano il progressivo numerico di registrazione della dichiarazione;
- il carattere 17 è valorizzato con "N";
- il carattere 18 è un "check digit" determinato dal sistema informatico in base alle regole di calcolo stabilite dai servizi centrali della Commissione Europea.

Se nell'apposito campo della ENS è indicato il codice EORI del soggetto che provvederà alla presentazione del manifesto (vettore o suo rappresentante) e tale soggetto è autorizzato al Servizio Telematico Doganale (STD), il MRN e le altre informazioni sono disponibili anche per quest'ultimo soggetto, al fine di agevolare la compilazione del MMA.

Le ENS per le quali non siano stata presentate le relative notifiche di arrivo sono annullate automaticamente dal sistema dopo 200 giorni di calendario.

Il personale degli uffici provvede alla consultazione della dichiarazione sommaria di entrata accedendo alla funzione "Consultazione" presente in A.I.D.A alla linea di lavoro "Dogane / Dichiarazioni sommarie / Entrata".

# **3.2 Rettifica di una dichiarazione sommaria di entrata.**

L'operatore economico può rettificare i dati della dichiarazione inviando il messaggio "RENS" che deve essere redatto secondo le specifiche pubblicate

# nell'Appendice del manuale utente del servizio telematico: **"Tracciati record Dichiarazioni Doganali - tracciati unificati".**

Le richieste di rettifica di una ENS possono riguardare la modifica, l'integrazione e la cancellazione di dati e devono essere inviate al medesimo ufficio di primo ingresso al quale era stata inviata la ENS. Se la richiesta di rettifica di una ENS è rifiutata resta valida la ENS precedentemente accettata.

Non possono essere rettificate le ENS per le quali:

- è stato comunicato un "do not load";
- è stata presentata la richiesta di diversione, di cui al paragrafo 3.3;
- $\bullet$ è stata già presentata la notifica di arrivo, di cui al paragrafo 3.4.

L'accettazione delle rettifiche, che non richiede alcun intervento da parte del personale degli uffici, è notificata mediante l'invio di un messaggio di risposta redatto secondo le specifiche pubblicate nell'Appendice del manuale utente del servizio telematico: **"Tracciati record Dichiarazioni Doganali - tracciati unificati"**.

## **3.3 Diversione del mezzo di trasporto verso un altro ufficio.**

Qualora sia stata inviata una ENS per la quale l'effettivo ingresso avverrà in un ufficio situato in un altro Stato Membro non presente nell'itinerario di tale ENS, l'operatore economico è tenuto ad inviare una richiesta di diversione (messaggio "DIV") redatta secondo le specifiche pubblicate nell'Appendice del manuale utente del servizio telematico: **"Tracciati record Dichiarazioni Doganali - tracciati unificati".**

Qualora sia stata presentata una ENS ad un altro Stato Membro, nel cui itinerario non sia indicato almeno un porto/aeroporto italiano, ed il mezzo di trasporto giunga in un ufficio italiano come primo ufficio di ingresso nella Comunità, il vettore o il suo rappresentante è tenuto ad inviare la notifica di diversione al Paese di primo ingresso dichiarato nella ENS (secondo regole e modalità stabilite da tale Paese). Il sistema informatico di tale Paese provvede ad inoltrare al sistema A.I.D.A. le informazioni necessarie.

Se l'operatore, per cause di forza maggiore o per indisponibilità dei sistemi, non abbia effettuato tale notifica allo Stato Membro interessato, è tenuto a dare notizia dell'arrivo del mezzo di trasporto, all'ufficio doganale di ingresso, **prima di procedere all'invio del record di chiusura del MMA (record "Z")**. In tal caso il personale dell'ufficio invia un messaggio di "richiesta informazioni" allo Stato Membro di primo ingresso dichiarato per ottenere i dati della dichiarazione sommaria. **Tale procedura, in ragione dei ritardi che può comportare nello svincolo delle partite, deve essere utilizzata esclusivamente come procedura di soccorso.**

Qualora sia stata presentata una ENS ad un altro Stato Membro, nel cui itinerario non sia indicato almeno un porto/aeroporto italiano, ed il mezzo di trasporto giunga in un ufficio italiano (successivo al primo), il vettore o il suo rappresentante è tenuto a dare notizia dell'arrivo del mezzo di trasporto a tale ufficio, **prima di procedere all'invio del record di chiusura del MMA (record "Z")** per consentire al personale dell'ufficio di inviare un messaggio di "richiesta informazioni" allo Stato Membro di primo ingresso dichiarato per ottenere i dati della dichiarazione sommaria.

## **3.4 Gestione notifica di arrivo / MMA**

 $\overline{a}$ 

Si rammenta che il MMA<sup>1</sup> può essere predisposto tramite l'invio progressivo delle partite da iscrivere.

Per ogni partita in sbarco deve essere indicato il M.R.N. della ENS e il relativo Item ovvero l'indicazione del valore "S" nel campo "Deroga alla presentazione della ENS" del record B, del tracciato dei MMA, nei casi di deroga, previsti all'art. 181 quater delle Disposizioni di Attuazione del Codice nonché per le merci trasportate tra porti/aeroporti comunitari. **Tale deroga è applicabile per gli MMA trasmessi in data antecedente al 3° gennaio 2011, nonché per gli MMA trasmessi in data successiva ma riferiti a mezzi di trasporto il cui viaggio abbia avuto inizio in data antecedente al 1° gennaio 2011.**

 $<sup>1</sup>$  Si precisa che nei casi di voli per i quali sono attribuiti più identificativi volo (code</sup> sharing), vanno presentati, due distinti MMA recanti ognuno l'entry key del volo di competenza.

Ai fini dell'individuazioni di destinazioni/partenze da piattaforme/"mare aperto" sono stati attribuiti rispettivamente i codici luogo ITXXX e ITYYY da indicare negli opportuni campi del MMA.).

Con le nuove funzionalità l'invio del record "Z" determina contemporaneamente:

- la chiusura del manifesto,
- la convalida dello stesso.
- la notifica di arrivo del mezzo di trasporto.

Pertanto l'invio del record "Z" deve essere eseguito all'arrivo effettivo di tale mezzo, ovvero nei tempi previsti dalle procedure di pre-clearing.

Il soggetto responsabile del MMA provvede alla presentazione della copia sottoscritta del solo frontespizio recante i dati generali e riepilogativi del manifesto trasmesso a seguito della chiusura/convalida/notifica eseguita per via elettronica.

In risposta all'invio del record "Z", il sistema fornisce, per ogni partita iscritta a manifesto, l'indicazione dei seguenti "stati":

- **"Svincolabile"**: la partita non richiede un controllo sicurezza ed è immediatamente dichiarabile.
- **"Dichiarabile ma non svincolabile"**: la partita è oggetto di un controllo di sicurezza ma è dichiarabile al fine di permettere, ove ricorra il caso, di unificare i controlli sicurezza con gli eventuali controlli doganali. Se la dichiarazione di esito non è oggetto di un controllo doganale documentale, scanner o fisico (CDC ="CA") il sistema inibisce lo svincolo sino alla comunicazione dell'esito del controllo sulla partita ai fini della sicurezza, a cura di chi ha eseguito tale controllo. L'eventuale svincolo deve essere eseguito per il tramite della funzione "Calcolo del codice di svincolo". Qualora, a seguito dei controlli di sicurezza, le merci non siano svincolabili, è possibile, a cura di chi ha eseguito i controlli, procedere all'annullamento della dichiarazione indicando la nuova causale "A3 non dichiarabili".

E' appena il caso di far presente che non si può procedere alla rettifica delle dichiarazioni doganali che danno esito a partite di  $A3<sup>2</sup>$  nello stato "dichiarabile ma non svincolabile" o "non dichiarabile".

 2 Eventualmente presenti nel messaggio di completamento (M2).

Per agevolare l'attività di controllo degli uffici le linee di "Monitoraggio dichiarazioni in sdoganamento telematico" e "Consultazione elenchi riepilogativi" sono state aggiornate con l'aggiunta del parametro "Svincolate / Non svincolate" tra i criteri di ricerca.

- "Non Dichiarabile": la partita è oggetto di un controllo di sicurezza immediato (rischio elevato).
- **"In attesa di esito"** (valutazione del rischio in corso): la partita è in attesa di verifica Safety & Security, perché l'attività di valutazione del rischio della ENS associata alla partita ancora non è terminata. Al termine della valutazione del rischio, le partite "In attesa di esito" assumono uno degli altri tre stati previsti.

## **3.5 Monitoraggio ai fini Safety & Security**

I funzionari preposti all'attività di controllo dispongono del pannello di "Monitoraggio Safety & Security" in cui vengono inseriti gli M.R.N., e il relativo item della ENS, iscritti nel MMA (record B, merce in sbarco), soggetti ad un controllo sicurezza.

Il sistema provvede ad inviare automaticamente gli aggiornamenti dello stato delle partite a seguito delle attività poste in essere dall'ufficio per le partite diverse da "svincolabili". Tali aggiornamenti sono contenuti nel messaggio IRISP contenente nell'apposito campo il valore "irisp 2". Di conseguenza il soggetto responsabile del manifesto è tenuto a monitorare tali aggiornamenti.

In caso di acquisizione del MMA tramite floppy, usb, cd-rom, ecc., la necessità di effettuare un controllo è segnalata agli uffici tramite un'opportuna maschera di A.I.D.A. (pop-up) con la generica segnalazione "Presenza di M.R.N. soggetti a controllo sicurezza". Di tale evenienza il funzionario preposto informa il responsabile del MMA e l'ufficio competente procede alle attività di controllo e alla conseguente registrazione dell'esito dello stesso.

## **3.6 Rettifica, inserimento e annullamento di righe del MMA.**

Si rammenta che il responsabile del manifesto può procedere alla rettifica dei dati inseriti a manifesto o all'inserimento di nuove righe per via completamente telematica (cfr. specifiche pubblicate nell'Appendice del manuale utente del servizio telematico), prima dell'invio del record "Z". Dopo tale invio le richieste di rettifica e d'inserimento di nuove righe necessitano di una convalida della dogana.

Le rettifiche sono inibite per i campi relativi a M.R.N. della ENS, e relativo item, soggetti a controllo sicurezza.

Nel caso di inserimento di ulteriori righe in un manifesto, contenente merci in sbarco (record B), per cui è stato inviato il record "Z" di chiusura, il sistema modifica lo stato del manifesto da "C" (totalmente convalidato) a "P" (parzialmente convalidato) per consentire la convalida delle sole integrazioni trasmesse a cura dell'ufficio che procede, tramite l'apposita funzione, a validare le rettifiche e le integrazioni apportate. Tale convalida è consentita dopo il completamento delle attività di controllo eventualmente selezionate dal sistema.

Si rammenta che l'annullamento di righe di manifesto deve essere sempre richiesto all'ufficio doganale.

## **4. Processo di uscita**

Come specificato in premessa, l'iscrizione progressiva nel MMP degli MRN delle dichiarazioni doganali, ovvero delle EXS, consente di notificare all'ufficio di uscita che le merci sono a disposizione per un eventuale controllo.

In corrispondenza delle partite da imbarcare deve essere indicato il M.R.N. della dichiarazioni doganali o della EXS, e il relativo Item, e se del caso l'indicazione del valore "S" nel campo "Deroga alla presentazione della EXS" del record E, del tracciato dei MMP, relativo alla merce in transhipment. **Tale deroga è applicabile per gli MMP trasmessi in data antecedente al 3° gennaio 2011.**

A seguito dell'iscrizione progressiva a manifesto di una o più partite, il sistema fornisce in risposta il messaggio IRISP, contenente nell'apposito campo il valore "irisp 1", con l'indicazione, per ogni partita non ancora autorizzata all'imbarco, dei seguenti stati:

- 1. Merce da controllare (selezionati in base ai profili di rischio)
- 2. In attesa di esito (in attesa di informazioni da altri Stati membri, stato "NO INFO" per gli uffici)

Per i M.R.N. "in attesa di esito", A.I.D.A. invia un messaggio di "richiesta informazioni" allo Stato Membro competente ed aggiorna conseguentemente il pannello di monitoraggio riservato agli uffici a seguito della risposta ricevuta.

I funzionari preposti al controllo procedono o meno ad autorizzarne l'imbarco delle partite da controllare, inserendo l'esito del controllo (autorizzato all'imbarco/ non autorizzato all'imbarco) nell'apposito pannello di monitoraggio.

Il sistema provvede ad inviare automaticamente gli aggiornamenti dello stato delle partite a seguito delle attività poste in essere dall'ufficio. Tali aggiornamenti sono contenuti nel messaggio IRISP contenente nell'apposito campo il valore "irisp 2". Di conseguenza il soggetto responsabile del manifesto è tenuto a monitorare tali aggiornamenti.

Nel caso di acquisizione del MMP tramite supporto esterno (usb, cd-rom, ecc.), la necessità di effettuare un controllo è segnalata tramite un'opportuna maschera di pop-up con la generica segnalazione "Presenza di M.R.N. in stato "NO INFO" o da controllare". Di tale evenienza il funzionario preposto è tenuto ad informare il responsabile del MMP e, svolto il controllo, provvede a registrare l'esito dello stesso sul pannello Safety & Security.

**La convalida di un MMP, da effettuarsi esclusivamente al momento della partenza del mezzo di trasporto, avviene con l'invio da parte dell'operatore economico del record di chiusura "H"** (che deve essere inviato separatamente dagli altri tipi record). L'operatore, dopo la convalida del MMP, deve recarsi in dogana per presentare copia sottoscritta del frontespizio del manifesto.

L'invio del record "H" (record di chiusura) comporta la cancellazione delle righe del manifesto i cui MRN sono ancora da controllare. Le partite annullate, contrassegnate dallo stato "Annullato da sistema", sono notificate per il tramite del messaggio IRISP (contenente nell'apposito campo il valore "irisp 2") successivo all'invio del record "H".

I MRN annullati dal manifesto restano attivi sul pannello per l'espletamento dei controlli previsti e l'inserimento del relativo esito.

## **4.1 Presentazione telematica della dichiarazione sommaria di uscita**

Per ottemperare alla prescrizione comunitaria della presentazione telematica della dichiarazione in parola è stato predisposto il messaggio "EXS" che deve

essere redatto secondo le specifiche pubblicate nell'Appendice del manuale utente del servizio telematico: **"Tracciati record Dichiarazioni Doganali - tracciati unificati".**

L'accettazione di tale dichiarazione in A.I.D.A., che non richiede alcun intervento da parte del personale degli uffici, è notificata al soggetto che ha trasmesso la EXS, mediante l'invio di un messaggio di risposta contenente il M.R.N. (Movement Reference Number) attribuito alla dichiarazione e le altre informazioni previste dal manuale per l'utente.

Il MRN è così strutturato:

- i caratteri 1 e 2 indicano le ultime due cifre dell'anno di registrazione della dichiarazione (es.: "09", "10", …);
- i caratteri 3 e 4 corrispondono al codice iso-alpha2 del paese di registrazione della dichiarazione (es.: "IT", "DE", "ES", …);
- i caratteri da 5 a 7 indicano l'ufficio di registrazione della dichiarazione;
- i caratteri 8 e 9 corrispondono all'identificativo della dichiarazione sommaria di uscita "XS";
- i caratteri da 10 a 16 indicano il progressivo numerico di registrazione della dichiarazione;
- $\bullet$  il carattere 17 è valorizzato con "X";
- il carattere 18 è un "check digit" determinato dal sistema informatico in base alle regole di calcolo stabilite dai servizi centrali della Commissione Europea.

Una EXS per la quale non è stata presentata nessuna notifica di arrivo viene annullata automaticamente dal sistema dopo 200 giorni di calendario.

Il personale degli uffici potrà visualizzare la dichiarazione sommaria di uscita attivando:

la funzione "Consultazione" presente in A.I.D.A. nella linea di lavoro: "Dogane / Dichiarazioni sommarie / Uscita";

oppure

- la funzione "Dich. sommarie" presente in A.I.D.A. nella linea di lavoro: "Dogane / AES / Uscita".

## **4.2 Rettifica di una dichiarazione sommaria di uscita.**

L'operatore economico può rettificare i dati della dichiarazione inviando il messaggio "REXS" che deve essere redatto secondo le specifiche pubblicate nell'Appendice del manuale utente del servizio telematico: **"Tracciati record Dichiarazioni Doganali - tracciati unificati".**

Una dichiarazione sommaria di uscita può essere rettificata fino a quando un manifesto di merci in partenza (MMP) che contenga anche un solo articolo di detta dichiarazione non sia stato convalidato.

L'accettazione di tale rettifica in A.I.D.A., che anche in questo caso non richiede alcun intervento da parte del personale degli uffici, è notificata all'operatore economico mediante l'invio di un messaggio contenente l'M.R.N. assegnato all'atto dell'accettazione della dichiarazione.

#### **4.3 Visualizzazione dell'esito di una dichiarazione sommaria di uscita.**

Il personale degli uffici può verificare lo stato della dichiarazione attivando la funzione "Esito EXS" presente nella visualizzazione di un singolo M.R.N. della linea di lavoro: "Dogane / AES / Uscita/ Dich. Sommarie".

## **4.4 Rettifica, inserimenti e annullamento di righe del MMP.**

Si rammenta che il responsabile del manifesto può procedere alla rettifica dei dati trasmessi o all'inserimento di nuove righe per via completamente telematica (cfr. specifiche pubblicate nell'Appendice del manuale utente del servizio telematico), prima dell'invio del record "H". Dopo tale invio le richieste di rettifica e d'inserimento di nuove righe necessitano di una convalida della dogana.

Le rettifiche sono inibite per i campi relativi a M.R.N. della EXS, e relativo item, soggetti a controllo sicurezza. In caso di errore materiale, per procedere alla relativa correzione, occorre richiedere all'ufficio doganale l'annullamento del relativo record del MMP e successivamente procedere alla registrazione del nuovo record.

Nel caso di inserimento di ulteriori righe in un manifesto, contenente merci in export o in transhipment, per cui è stato inviato il record "H" di chiusura, il sistema modifica lo stato del manifesto da "C" (totalmente convalidato) a "P" (parzialmente convalidato) per consentire la convalida delle sole integrazioni trasmesse a cura dell'ufficio, che procede, tramite l'apposita funzione, a validare le rettifiche e le integrazioni apportate. Tale convalida è consentita dopo il completamento delle attività di controllo eventualmente selezionate dal sistema.

Si rammenta l'annullamento di righe di manifesto, prima e dopo la chiusura/convalida, deve essere richiesto all'ufficio doganale competente ed è possibile solo se non sono in corso attività di controllo.

## **5. Modalità tecnico operative**

Ulteriori dettagli operativi nonché il complesso della normativa di riferimento sono pubblicati sul sito www.agenziadogane.gov.it, nella sezione "In un click", seguendo il percorso: "e-customs.it – AIDA".

## **6. Richieste di assistenza da parte degli operatori**

Le richieste di assistenza dovranno essere presentate secondo le modalità da ultimo pubblicate sul portale dell'Agenzia nella sezione "Assistenza on line", che si riportano di seguito.

*In caso di difficoltà nell'utilizzo del Servizio Telematico Doganale E.D.I., o di malfunzionamenti, si prega di seguire le istruzioni che regolano le richieste di assistenza:* 

- *1. Verificare preventivamente che la soluzione al problema non sia già presente sul sito di Assistenza [\(http://assistenza.agenziadogane.it/assistenza/index.asp\)](http://assistenza.agenziadogane.it/assistenza/index.asp) nella sezione "Come Fare per..." e nella sezione "Consulta le FAQ" . Può essere utilizzata anche la ricerca libera con la funzione "Cerca", estesa all'intero sito o circoscritta a determinati argomenti.*
- *2. Se la ricerca dovesse risultare infruttuosa, rivolgersi al canale prioritario di Assistenza via Web, raggiungibile dal sito di Assistenza, alla voce "Contattaci – [Invio E-Mail"](http://www.agenziadogane.it/DoganeCallBackWeb/AccessInvioEmail.do) oppure prenotare una chiamata nella fascia oraria desiderata alla voce "Contattaci – [Prenotazione di chiamata"](http://www.agenziadogane.it/DoganeCallBackWeb/AccessCallMeBack.do); solo*

*nel caso in cui non si riceva risposta all'assistenza così richiesta in tempi adeguati, contattare il Numero Verde Sogei presente alla voce ["Contattaci](http://assistenza.agenziadogane.it/SRVS/CGI-BIN/WEBCGI.EXE?New,new,kb=tel_dogane_info,solution=Contact_center,templateset=tel_dogane_new,VARSET_damenu=ok,Company=%7bE825E3F2-1290-4D3A-881B-3BB45EEF7734%7d)  – [Chiama il numero verde"](http://assistenza.agenziadogane.it/SRVS/CGI-BIN/WEBCGI.EXE?New,new,kb=tel_dogane_info,solution=Contact_center,templateset=tel_dogane_new,VARSET_damenu=ok,Company=%7bE825E3F2-1290-4D3A-881B-3BB45EEF7734%7d).* 

*E' fondamentale annotare la data e il relativo numero della richiesta di assistenza fornito.* 

*3. In relazione alla gravità del problema, nel caso non si riceva assistenza in tempi utili, sollecitare una risposta tramite la voce ["Contattaci –](http://www.agenziadogane.it/DoganeCallBackWeb/AccessInvioSollecito.do) Sollecito [di intervento"](http://www.agenziadogane.it/DoganeCallBackWeb/AccessInvioSollecito.do) (citando il numero della richiesta iniziale).* 

*Nota Bene: passati 60 giorni dalla richiesta di assistenza, questa non sarà più evasa. Se si intende comunque ricevere risposta alla problematica occorre necessariamente sollecitarla.* 

*4. Qualora il malfunzionamento pregiudichi l'operatività degli utenti e non vengano fornite risposte dal Servizio di Assistenza, scrivere a: [dogane.tecnologie@agenziadogane.it,](mailto:dogane.tecnologie@agenziadogane.it) indicando nell'oggetto "Mancata Risposta Assistenza" e riportando data e numero della richiesta, e data ed orario del sollecito di intervento.* 

*Ulteriori canali di contatto con l'Agenzia delle Dogane, sono presenti nel sito dell'Agenzia, alla voce: Comunicare – [Comunicare con l'Agenzia.](http://www.agenziadogane.it/wps/wcm/connect/Internet/ed/Comunicare/Comunicare+con+la+Agenzia/)* 

Inoltre, per quanto concerne le richieste di assistenza relative ai progetti I.C.S. e CARGO, le medesime dovranno essere inviate alla casella [dogane.helpdesk@agenziadogane.it](mailto:dogane.helpdesk@agenziadogane.it) in analogia a quanto già previsto per i progetti N.C.T.S. (New Computerized Transit System) ed E.C.S. con nota 5357 del 31 luglio 2007.

## **7. Richieste di assistenza da parte degli uffici territoriali**

Le richieste di assistenza e le segnalazioni di anomalie e malfunzionamenti vanno indirizzate preferibilmente all'assistenza via web (utilizzando l'apposito link presente nella Home Page del Portale ITA.C.A.) o telefonicamente al numero verde 800-211351.

Inoltre, restano invariate le regole (presenti sulla Home Page di A.I.D.A.) per la segnalazione di malfunzionamenti e per le richieste di assistenza:

"*Nel caso di problemi o malfunzionamenti applicativi nell'utilizzo del sistema, cercare la soluzione consultando la sezione "Assistenza on line" e la Home Page di A.I.D.A.; se ciò dovesse risultare infruttuoso, contattare il servizio di Assistenza via Web o il numero verde 800-211351 annotando la data e il relativo numero* *della richiesta. Qualora, entro un periodo di tempo ragionevole in relazione alla gravità del malfunzionamento, non si riceva risposta e ci si sia accertati che la soluzione del problema non sia stata pubblicata sull'Home Page di A.I.D.A., informare il Coordinatore Regionale A.I.D.A. o l'Ufficio Processi Automatizzati del Distretto, il quale avrà cura di comunicare il malfunzionamento – indicando data e numero della richiesta di assistenza - all'indirizzo di posta elettronica: [dogane.ecustoms@agenziadogane.it](../Impostazioni%20locali/Temporary%20Internet%20Files/Content.Outlook/Impostazioni%20locali/Temporary%20Internet%20Files/Content.Outlook/Impostazioni%20locali/Temporary%20Internet%20Files/Content.Outlook/Impostazioni%20locali/Temporary%20Internet%20Files/Content.Outlook/Impostazioni%20locali/Temporary%20Internet%20Files/Content.Outlook/AYFQKBXJ/dogana.virtuale@agenziadogane.it), per problematiche inerenti gli aspetti doganali"*.

#### °°°°°°°°°°°°°°°°°°

## **Disposizioni transitorie**

La Commissione Europea, preso atto delle preoccupazioni espresse dagli operatori economici dovute alla complessità dell'architettura dell'emendamento sicurezza introdotto nel codice doganale comunitario e nelle relative disposizioni di attuazione rispettivamente con i Regolamenti (CE) 648/2005 e 1875/2006, dei numerosi adempimenti posti a carico degli stessi operatori economici compresi gli adeguamenti delle necessarie strutture informatiche nonché, infine, della complessità degli stessi scenari di applicazione ha sensibilizzato gli Stati membri affinchè adottino idonei accorgimenti per evitare ritardi nel caso in cui gli operatori economici non provvedano alla presentazione delle dichiarazioni sommarie entro i termini e secondo le modalità previste.

Pertanto, nel primo periodo di avvio della procedura, nelle ipotesi in cui si verifichino difficoltà nella presentazione telematica delle ENS/EXS, nonché nell'utilizzo delle procedure di soccorso (presentazione di ENS/EXS su supporto esterno (usb, cd-rom, ecc.)) e di conseguenza, l'analisi ai fini sicurezza possa essere eseguita sulla base di dati presentati su supporto cartaceo o sulla base dei dati contenuti nei documenti commerciali/di trasporto, **va indicato nei manifesti il valore "S" nel campo relativo all'indicazione della deroga. Con successivo provvedimento verrà indicato il nuovo valore da inserire nel campo deroga da utilizzare in tali ipotesi.**

°°°°°°°°°°°°°°°°°°

I Signori Direttori Regionali, Interregionali e Provinciali vigileranno sulla corretta e integrale applicazione della presente adottando le misure necessarie affinché sia garantita la massima assistenza agli operatori interessati soprattutto nella fase di prima applicazione della nuova procedura, avendo cura di informare la scrivente di eventuali criticità che dovessero emergere al riguardo e di eventuali istruzioni integrative diramate.

> *Il Direttore Centrale* Teresa Alvaro (Firma autografa sostituita a mezzo stampa ai sensi dell'articolo 3, comma 2 del D.L.vo 39/93)